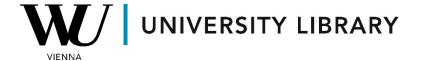

## IPOs in WRDS (Audit Analytics)

**Students Manual** 

You can access IPO data from Audit Analytics via WRDS, which provides data dating back to 1792, with a few IPOs even from the 19th century.

In step 2 of the WRDS query, you have the option to select data for specific tickers or retrieve all available observations in the database for the previously chosen time period. From the "Code Lookup" list you can find all accessible tickers for this database.

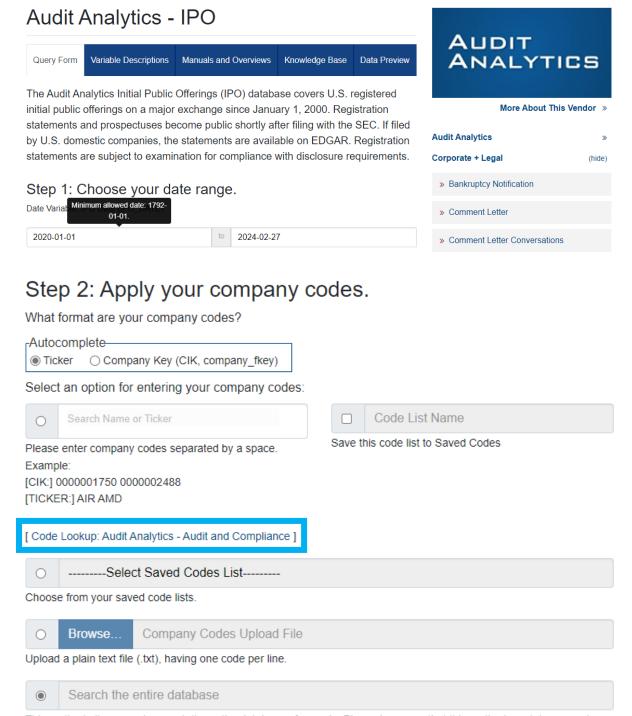

This method allows you to search the entire database of records. Please be aware that this method can take a very long time to run because it is dependent upon the size of the database.

Within the variables list, you can access company parameters from the "Company Block" subcategory or obtain information specifically about IPOs and the financials of the company from the "IPO: Main Feed + Financial Block" subcategory. Note that the number of variables is huge, so it is more efficient to choose variables of interest from the list for shorter download times.

Step 3: Choose query variables.

How does this work?

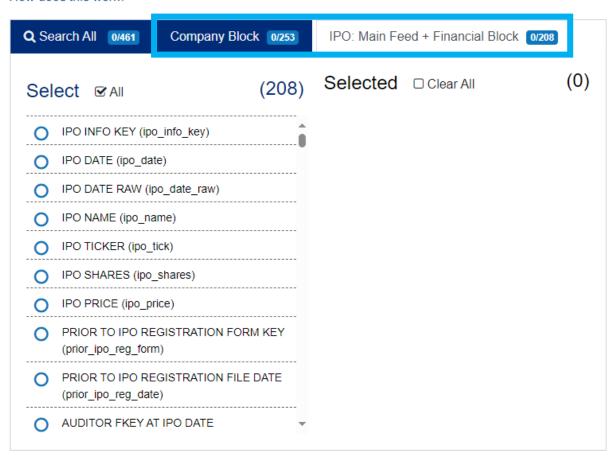

For the output, you have the flexibility to choose your preferred format parameters before submitting your form with the "Submit Form" button.

## Step 4: Select query output.

## How does this work?

Select the desired format of the output file. For large data requests, select a compression type to expedite downloads. If you enter your email address, you will receive an email that contains a URL to the output file when the data request is finished processing.

| Output Format Compress         |                                | ion Type    | Date Format                     |          |
|--------------------------------|--------------------------------|-------------|---------------------------------|----------|
| comma-delimited text (*.csv)   | <ul><li>Uncompressed</li></ul> |             |                                 |          |
| O Excel spreadsheet (*.xlsx)   | O zip (*.zip)                  |             | O MM/DD/YYYY. (e.g. 07/25/1984) |          |
| ○ tab-delimited text (*.txt)   | O gzip (*.gz)                  |             | O DD/MM/YYYY. (e.g. 25/07/1984) |          |
| O HTML table (*.htm)           |                                |             | O YYYYMMDD. (e.g. 19            | 9840725) |
| O SAS Windows_64 dataset (*.sa | s7bdat)                        |             |                                 |          |
| ○ STATA file (*.dta)           |                                |             |                                 |          |
| E-Mail Address (Optional)      |                                | Custom Fie  | ld (Optional)                   |          |
| E-mail                         | Edit Preferences               | Custom F    | ield                            | 0        |
| Once This Ocean (Online)       |                                | N-4 41-     | is Outside (Outlines)           |          |
| Save This Query (Optional)     |                                | Notes on th | is Query (Optional)             |          |
| ☐ Saved Query Name             | •                              | Saved Qu    | ery Notes                       |          |
| Submit Form                    |                                |             |                                 |          |